# **Das Rastertunnelmikroskop – Konzeption eines Virtual-Reality-Experiments**

# **Jan Simon\*, Aaron Reith\*, Johannes Lhotzky\*, Klaus Wendt\***

\*Institut für Physik, Johannes Gutenberg-Universität Mainz, Staudingerweg 7, 55128 Mainz lhotzky@uni-mainz.de

#### **Kurzfassung**

Virtual-Reality-Experimente (VRE) stellen realistische 3D-Simulationen naturwissenschaftlicher Versuche dar. Dabei werden vorrangig Experimente umgesetzt, von denen Gefahrenpotentiale ausgehen oder deren Anschaffung für die Schule zu teuer ist. VRE ermöglichen den Schüler:innen zudem eine direkte Partizipation durch ihre digitale Verfügbarkeit, wo diese sonst nicht oder nur eingeschränkt möglich wäre. Das Rastertunnelmikroskop (RTM) kann über den Tunneleffekt die Oberflächenstruktur von leitenden Materialien, z. B. von Graphit oder Gold, auf atomarer Ebene visualisieren. Um die aufgenommenen Kristallstrukturen zu interpretieren, kann das Orbitalmodell verwendet werden. Somit bietet das RTM eine einzigartige Möglichkeit, sowohl physikalische Phänomene im Quantenbereich als auch Modelle zu deren Beschreibung zu thematisieren und experimentell zu begleiten. Aktuell wird das RTM in der Schule – wenn überhaupt – nur theoretisch behandelt. Gründe dafür sind neben dem hohen Anschaffungspreis die zeitaufwendige Durchführung und die Fehleranfälligkeit aufgrund von äußeren Einflüssen. Somit eröffnet die Realisierung des RTM als virtuelles Versuchslabor ein innovatives Experimentierumfeld, in dem sich Lernende eigenständig mit dieser hochmodernen Thematik beschäftigen und die Quantenwelt im Bereich der Atome entdecken können. Der Beitrag stellt die Konzeption des RTM als VRE vor.

#### 1.**Einführung und Motivation**

Die an der Johannes Gutenberg-Universität (JGU) Mainz entwickelten Virtual-Reality-Experimente (VRE) stellen realistische 3D-Simulationen naturwissenschaftlicher Versuche für den Einsatz zum eigenständigen Experimentieren im Schul- und Hochschulbereich dar. Dabei werden gleichermaßen historische wie auch moderne Schlüsselexperimente umgesetzt, die einen bedeutenden Stellenwert in der Entwicklung der Wissenschaft, in der Vermittlung oder in der Anwendung einnehmen, die aber nicht als Realexperiment verfügbar sind. Gründe hierfür können etwa in spezifischen Gefahrenpotentialen, im experimentellen Aufwand oder im Preis liegen. VRE fördern dabei ganz explizit die experimentellen Möglichkeiten in der Ausbildung in Schule, Hochschule und Erwachsenenbildung. Zudem schaffen sie durch ihre digitale Verfügbarkeit eine große Vielfalt im Einsatz. Direkte Partizipation der Lernenden in allen Lehr-Lern-Situationen vom angeleiteten bis zum freien Experimentieren oder sogar als Hausaufgabe bzw. im Flipped Classroom wird möglich.

Das Rastertunnelmikroskop (RTM) ist ein wesentliches Instrumentarium der modernen Festkörperphysik, das Einblicke in die Nanowelt vermitteln kann und dazu grundlegende quantenmechanische Phänomene verwendet. Es kann über Nutzung des Tunneleffekts die Oberflächenstruktur leitender Materialien bis zur atomaren Dimension visualisieren. Als typisches Beispiel werden Graphit oder Gold untersucht. Auf Grund seiner hohen Bedeutung für Wissenschaft und Anwendung im Bereich der Nanowelt und der faszinierenden darin enthaltenen Physik ist es ein hochspannendes und sehr lohnendes Experimentierobjekt, um Phänomene im Quantenbereich als auch Modelle zu deren Beschreibung zu thematisieren und experimentell zu erarbeiten. Eine detaillierte Anregung für eine didaktische Begleitung, speziell ausgelegt für die Hochschullehre, findet sich z. B. in Penner et al. (2015). In der Schule wird das RTM – wenn überhaupt – fast ausschließlich theoretisch behandelt. Aber auch hier finden sich einige Unterrichtsanregungen im Bereich der Erkundung der Nanowelt in Physik und Chemie (Bappert et al., 2010, Guggisberger, 2002, Fiedler, 2008). Aufgrund des hohen Anschaffungspreises eines Demonstrationsgeräts, der kniffeligen und zeitaufwendigen Experimentdurchführung und der hohen Störanfälligkeit aufgrund bereits kleinster ungünstiger Einflüsse beim Experimentieren durch Schwingungen oder Temperaturschwankungen findet hier jedoch kein experimenteller Unterricht statt.

Somit eröffnet die Realisierung des RTM als virtuelles Versuchslabor ein innovatives Experimentierumfeld, in dem sich Lernende eigenständig mit der hochmodernen Thematik beschäftigen und die Phänomene im Bereich der Atome und die speziellen Quanteneigenschaften entdecken können.

## 2.**Theoretische Grundlagen**

Die Funktionsweise des RTM beruht auf dem Tunneleffekt. Dieses Phänomen basiert darauf, dass Objekte der Quantenwelt eine Potentialbarriere mit einer gewissen Wahrscheinlichkeit auch dann überwinden können, wenn ihre Energie dazu "eigentlich" nicht ausreicht. In diesem Fall sind die Quantenpartikel die Elektronen, die die Barriere zwischen der Messspitze und der zu untersuchenden Oberfläche überwinden. Die Ursache für das "Tunneln" findet sich in den quantenmechanischen Welleneigenschaften jedes Partikels, die die klassische Physik nicht erklären kann. Eine ausführliche mathematische Beschreibung des Tunneleffekts in einer Dimension findet sich z. B. in Demtröder (2014).

Im RTM wird der Tunnelstrom zwischen der Messspitze und der leitenden Oberfläche des Targetmaterials als Messgröße aufgenommen, der je nach Oberflächenprofil der Probe schwankt. Bei einer "idealen" Spitze sind diese Schwankungen proportional zu der lokalen Elektronendichte der Kristallstruktur an der Oberfläche, die damit zweidimensional mit unterschiedlicher Auflösung über größere oder kleinere Flächen abgerastert werden kann. Hierzu wird der Tunnelstrom über eine Regelung konstant gehalten und bei lateraler Abrasterung der Oberfläche die dazu notwendige vertikale Verschiebung der Messspitze aufgezeichnet. Um die entstandenen Aufnahmen korrekt interpretieren zu können, ist eine theoretische Betrachtung der zu erwartenden Strukturen und ihrer Manifestation in der Elektronendichte unerlässlich, was qualitativ bereits im einfachen Orbitalmodell recht gut gelingt. Dazu sollen die beiden Kristallstrukturen der Probenmaterialien Gold und Graphit betrachtet und dabei sowohl laterale Dimensionen auf der Oberfläche als auch die elektronische Struktur verdeutlicht werden.

#### 2.1. **Kristallstruktur von Gold**

Die Elektronenkonfiguration von Gold mit der Ordnungszahl 79 ist [Xe]  $4f^{14} 5d^{10} 6s^1$ , es besitzt also als äußere Schalen ein vollbesetztes d- und f-Orbital, während das kugelförmige s-Orbital einfach besetzt ist. Dies ist die energetisch günstigste Konfiguration, aufgrund derer Gold in einer einfachen kubisch-flächenzentrierten (fcc) Kristallstruktur kristallisiert. Diese dichteste mögliche Kugelpackung ist die Anordnung von kugelförmigen Atomen mit kleinstmöglichen Zwischenräumen. Wird Gold an unterschiedlichen Achsen geschnitten, entstehen dabei verschiedene Oberflächenstrukturen. Abbildung 1 zeigt die Oberflächenstruktur einer sogenannten Gold (111)- Probe in einem Kugelmodell.

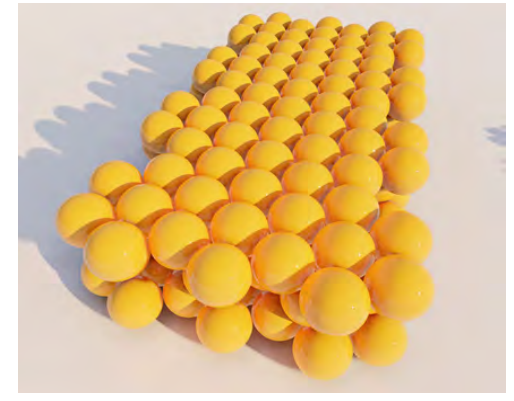

**Abb.1:** Atome in Gold bei einer (111) Anordnung

Für das fcc-Gitter ist aus der Literatur ein Gitterparameter von a = 0,41 nm bekannt, aus dem sich für das fcc-Gitter die Bindungslänge zu

$$
l=\frac{\sqrt{2}}{2}a=0,29 \text{ nm}
$$

bestimmen läßt. Die Auflösung dieser Struktur im RTM erweist sich aufgrund vielfältiger Gitterfehler und des geringen Konstrasts als schwierig.

#### 2.2. **Kristallstruktur von Graphit**

Kohlenstoff ist ein Element der vierten Hauptgruppe und hat die Ordnungszahl 6. Nach dem Orbitalmodell besetzen zwei Elektronen fest gebunden das 1s-Orbital, die anderen vier Elektronen sind Valenzelektronen. Zwei Elektronen sind im 2s-Orbital angeordnet, die beiden übrigen Elektronen verteilen sich auf zwei Orbitale der drei p-Orbitale px, py, pz. Das s-Orbital und die p-Orbitale können in unterschiedlicher Weise miteinander "hybridisieren", d. h. zu gemeinsamen Niveaus verschmelzen, was zu verschiedenen Darstellungsformen von Kohlenstoff und zu unterschiedlichen Bindungsformen führt. In reinem Kohlenstoff finden sich dabei kovalente Bindungen von jeweils zwei Elektronen der benachbarten Atome, die weder ionischen noch metallischen Charakter haben. Die vollständige sp<sup>3</sup>-Hybridisierung findet sich in Diamant als ein Gitter mit symmetrischer hochstabiler Tetraederform mit starken  $\sigma$ -Bindungen.

Nimmt eines der p-Orbitale an der Hybridisierung nicht teil, entsteht über die sp<sup>2</sup>-Hybridisierung eine Ausrichtung der  $\sigma$ -Bindungen in einer Ebene mit 120°-Winkeln zwischen den Orbitalen, zu denen das verbliebene p-Orbital senkrecht steht und eine deutlich schwächer  $\pi$ -Bindung eingeht (Gross et al., 2014). Dies führt zur Struktur von Graphit mit einzelnen monoatomaren Lagen aus regelmäßigen sechsseitigen Ringen mit einem Durchmesser von d = 0,288 nm, sodass sich eine Bindungslänge in der Schicht von  $l = 0.142$  nm ergibt. Über schwache  $\pi$ -Bindungen werden die Lagen in einer sog. ABA-Stapelung übereinander mit einer Bindungslänge von  $l = 0,335$  nm angeordnet. Jeweils die zweite Ebene ist gegen die erste Ebene um den Radius des Sechsecks versetzt; die dritte Ebene ist wiederum identisch mit der ersten Ebene. Alle Ebenen können leicht gegeneinander verschoben werden.

Die Anordnung ist in Abbildung 2 stark vereinfacht in einem Kugelmodell visualisiert. Die weiß dargestellten Kohlenstoffatome besitzen einen direkten Nachbarn in der darunterliegenden Schicht, die schwarz gefärbten Atome nicht. Das senkrecht auf der Oberfläche stehende pz-Orbital ist daher entweder nach unten (weiß, wenn das Atom einen direkten Nachbarn in der zweiten Ebene hat) bzw. nach oben gerichtet (schwarz, wenn der Nachbar fehlt). Die Ausrichtung des p-Orbitals in einem Sechserring wechselt sich somit ab und die Elektronendichte variiert stark. Diese Struktur lässt sich sehr gut im RTM visualisieren. Für Graphit muss die Darstellung im

Kugelmodell hingegen mit Bedacht verwendet werden, da hier die Orbitalstruktur komplett vernachlässigt und nur über Farbe dargestellt wird. Zudem muss der große Abstand der Lagen künstlich erzeugt werden.

# 3.**Entwicklung des VRE zum RTM**

Als konzeptioneller Ausgangspunkt eines jeden Virtual-Reality-Experiments (VRE) dient ganz bewusst das entsprechende Realexperiment.

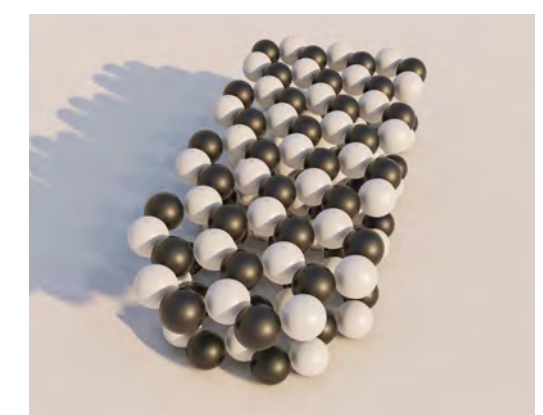

**Abb.2:** Stark vereinfachte Visualisierung der Atomstruktur in Graphit als schwarze und weiße Kugeln

Das ausführliche "reale" Experimentieren daran ist eine essenzielle Voraussetzung zur Entwicklung eines VRE, damit es die realen Bedingungen möglichst detailgetreu und wirklichkeitsnah widerspiegeln kann. Hierzu erfolgen zudem eine ausführliche Evaluierung und eine didaktische Reflexion des Realexperiments, wobei alle Aspekte des Versuchs (Vorbereitung, Aufbau, Versuchsdurchführung und Auswertung) betrachtet und in ihrer Bedeutung analysiert werden. Mögliche Fehlerquellen, Limitierungen und Verbesserungsmöglichkeiten werden unter didaktischen Gesichtspunkten bewertet, um sie bei dem VRE möglichst realitätsnah sowie lehrreich um- und einzusetzen.

Aber nicht nur das Experiment selbst und seine Durchführung sind essenziell für eine sinnvolle Umsetzung eines VRE, sondern auch die Aneignung der theoretischen Grundlagen in der Vorbereitung und die Auswertung der aufgenommenen Daten nach Versuchsabschluss sind ausschlaggebend für den Erfolg. Mit der Berücksichtigung dieser Aspekte geht die Konzeption des VRE damit weit über eine einfache Simulation hinaus, weshalb auch der Ausgestaltung des virtuellen Experimentierraums als ansprechender Umgebung rund um das Experiment Bedeutung zukommt.

## 3.1. **Das Realexperiment des RTM**

Im konkreten Experiment am Rastertunnelmikroskop werden mithilfe einer selbst erstellten Messspitze die unterschiedlichen atomaren Strukturen der Oberflächen von Gold und Graphit aufgenommen und visuell ausgegeben. Als Ausgangspunkt des VRE wurde sich dazu für das kommerziell erhältliche "Compact STM" Rastertunnelmikroskop des Lehrmittelherstellers "Phywe" entschieden, das auf einem analytischen Instrument aus der Forschung basiert. Das Realexperiment besteht aus der kompakten Anordnung des Rastertunnelmikroskopaufbaus auf einer etwa 20 cm x 20 cm x 3 cm großen Marmorplatte, die auf Schwingungsdämpfern ruht und mit einer Glasabdeckung mit integrierter Lupe ausgestattet ist. Zur Erstellung der Abtastspitze werden als Werkzeuge und Materialien eine Flachzange, ein Seitenschneider, eine Pinzette und Platin-Iridium-Draht bereitgestellt. Zudem werden ein Laptop mit der Ansteuersoftware, der Probenhalter und die zu untersuchenden Proben benötigt; in diesem Fall Graphit- bzw. Goldfolien, die auf Probenhalter aufgeklebt sind.

Nachdem das Gerät in Betrieb genommen und die vorinstallierte Messsoftware "measure nano" in den Messmodus gebracht wurde, wird als ein wesentlicher Punkt der Experimentiertätigkeit die Messspitze hergestellt. Dazu werden die Schneiden des Seitenschneiders sowie die Flachzange und die Pinzette mit Ethanol gereinigt, um Verschmutzungen zu entfernen und damit die Qualität der Spitze und ihre Funktion zur Messwertaufnahme zu verbessern. Im nächsten Schritt wird der Draht mit der Flachzange festgehalten und knapp oberhalb der Flachzange die Messspitze mit dem Seitenschneider abgeschnitten. Dabei wird nicht wirklich geschnitten, sondern ein Drahtstück mit einer schnellen Bewegung des Seitenschneiders unter möglichst spitzem Winkel und unter Zug abgerissen, wodurch eine optimale Spitzenform erreicht werden kann, was leider nicht immer gelingt. Die Spitze wird anschließend vorsichtig in den Spitzenhalter eingesetzt, so dass sie ca. 1–2 mm hinausragt, und entsprechend in das RTM eingepasst. Nachfolgend wird die Probe vorbereitet.

Im Gegensatz zur Goldprobe wird die Graphitprobe vor der Messwertaufnahme vorbehandelt und von Oxidlagen gereinigt. Damit soll eine möglichst glatte, wenig verunreinigte Oberfläche erhalten werden, damit die Atomstruktur von Graphit vermessen werden kann. Dazu wird ein Stück handelsüblicher Klebefilm auf die Probenoberfläche geklebt, festgedrückt und wieder abgerissen, wobei die Verunreinigungen mitgenommen werden. Die Probe wird dann mithilfe der Pinzette auf den Probenhalter aufgebracht, der in die vorgegebene Führungsschiene eingelegt wird. Damit ist das RTM für die Messung vorbereitet.

Zuerst wird die Probe grob an die Spitze angenähert, indem der Probenhalter mit der Hand möglichst nah an die Messspitze herangeführt wird, wobei unbedingt vermieden werden muss, dass diese berührt wird, da dies die Spitze zerstören würde. Zudem ist darauf zu achten, dass der Probenhalter so positioniert ist, dass die Spitze auf eine ebene, spiegelnde Fläche der Probe zeigt. Daraufhin wird die Glasabdeckung mit der Lupe auf das RTM gesetzt. Die Lupe wird so ausgerichtet, dass die Spitze des Drahtes sowie die Oberfläche der Probe zu erkennen sind. Die Probe ist gut angenähert, wenn das Spiegelbild der Spitze in

der Probenoberfläche zu sehen ist. Im letzten Schritt wird die Probe mithilfe des Befehls "Approach" der Messsoftware bis auf wenige Nanometer an die Spitze herangefahren. Dabei zeigen in der Benutzeroberfläche drei Leuchtflächen in rot, gelb und grün den Sondenstatus an, den Abstand zwischen der Spitze und der Probe. Wird eine gelbe Leuchtfläche angezeigt, ist die Spitze zu weit entfernt für eine Messung und eine weitere Annäherung ist nötig. Wird eine rote Leuchtfläche angezeigt, wurde eine direkte Berührung erzeugt, wodurch die Spitze vermutlich zerstört ist, sodass diese ersetzt und die Prozedur neu gestartet werden muss. Ist der grüne Status erreicht, kann die Messung der Struktur einer ausgewählten Fläche über zweidimensionales Abrastern gestartet werden. Hierbei wird der Bereich mit den Befehlen ..Full", ..Zoom" und ..Move" und mit der Parametereingabe ausgewählt. Es wird in einem Grobbereich von 0,5  $\mu$ m x 0,5  $\mu$ m ("Full") begonnen, der nachfolgend über eine graphische Auswahl ("Zoom)" verkleinert werden kann. Dabei muss auf Stufen und sog. "Terrassen", d. h. auf hochstehende Bereiche, geachtet werden. Die Topographie der vermessenen Fläche wird dabei für die jeweils durchlaufene horizontale Linie (schwarzer Pfeil) quantitativ in einem zweiten Fenster bzw. qualitativ als Balken am rechten Bildrahmen angegeben, wie in Abbildung 3 gezeigt wird.

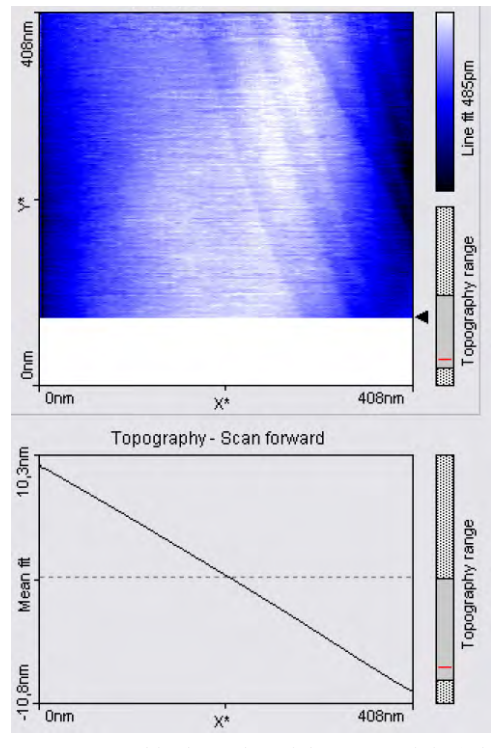

**Abb.3:** Topographie der aufgezeichneten x-Linie (Pfeil) während der RTM-Aufnahme, Graphit, Auflösung 0,4 µm x 0,4 µm

In der Aufnahme selbst sind mehrere durch leicht schräg verlaufende Linien begrenzte Bereiche zu erkennen, innerhalb derer der Farbverlauf weitgehend monochrom ist und sich nur langsam ändert. Innerhalb eines solchen Bereiches kann die Graphitoberfläche bis zu atomarer Skala aufgelöst werden. Die Farbwechsel zeigen Übergänge zwischen zwei Graphitschichten an.

Von besonderer Bedeutung ist die Überprüfung von Qualität und Reinheit der Oberfläche, wie an einem Negativbeispiel einer staubigen Probe in Abbildung 4 gezeigt wird.

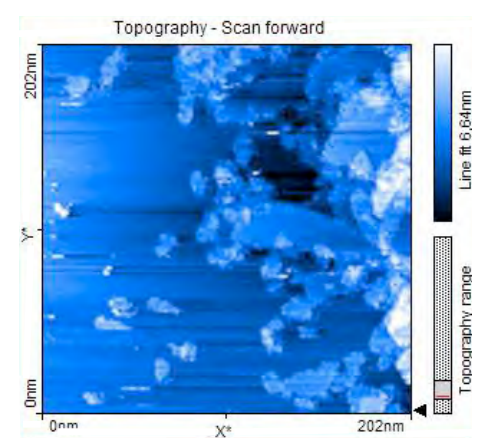

Darüber hinaus kann ein eindrucksvolles dreidimensionales Profilbild erstellt werden, wie es in Abbildung 5 zu sehen ist. **Abb.4:** Staub auf einer Graphitoberfläche, RTM-Aufnahme mit Auflösung von 200 nm x 200 nm

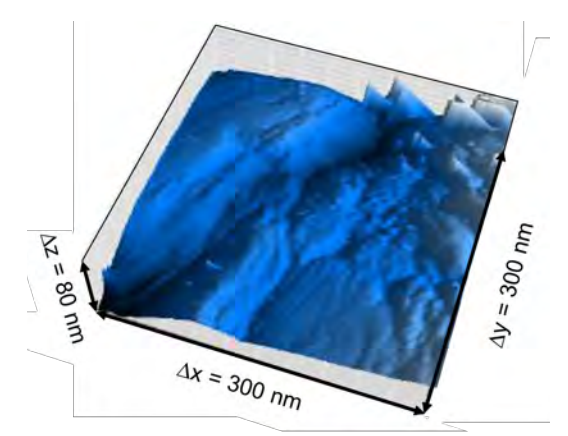

**Abb.5:** Dreidimensionales Profilbild einer RTM-Aufnahme, Gold mit Auflösung von 300 nm x 300 nm

Der Kreativität der experimentierenden Person stehen damit viele Möglichkeiten der Oberflächenanalyse offen, etwa um Höhenprofile und Strukturen detailliert zu analysieren, interessante Schnitte zu erstellen oder einen ebenen Bereich der Probe auszuwählen. Die Auflösung kann weiter vergrößert werden, um atomare Dimensionen zu erreichen. Hierbei sind die Analyse und die Darstellung eines kleinstmöglichen Bereichs von 1 nm x 1 nm möglich. Beim Experimentieren ist zudem darauf zu achten, dass die Spitze im Verlauf der Messung durch Unachtsamkeit oder durch eine unebene Messoberfläche beim Abrastern auch nicht schräg oder seitlich in die Strukturen der Probe gerammt wird. Dabei wird die Spitze unweigerlich beschädigt, sodass wiederum eine neue Messspitze hergestellt werden muss. Auch akustische Schwingungen, Vibrationen oder thermische Drifts verschlechtern die Qualität der Bilder und müssen beim Realexperiment vermieden werden.

## 3.2. **Untersuchung von Kristallstrukturen durch das RTM**

Bei hochauflösenden Messungen mit dem RTM im Bereich des Atomdurchmessers bzw. des Kristallgitters wird oftmals zuerst eine Graphitprobe untersucht, anhand deren markanter Struktur die Auflösung und die Qualität der Aufnahme überprüft werden. Als weiterer Grund für eine bevorzugte Nutzung von Graphit kommt hinzu, dass dessen Oberfläche leicht gereinigt bzw. präpariert werden kann, wodurch "staubige" Aufnahmen, wie sie in Abb.4 gezeigt wird, verhindert werden können und störende Schichtübergänge aufgrund der großen Schichtebenenabstände und geradlinigen Kanten zu erkennen und zu interpretieren sind (Niimi et al., 2006).

## 3.3. **Auswertung**

Der zentrale Punkt bei Messungen mit dem RTM in atomarer Auflösung ist die Interpretation der aufgenommenen Bilder. Im folgenden Kapitel werden dazu die RTM-Aufnahmen einer Gold- und einer Graphit-Probe analysiert.

## 3.3.1. **Graphit**

Um die Kristallstruktur einer Graphit-Oberfläche sichtbar zu machen, wird ein monochromatischer Bereich ausgewählt (in dieser Messreihe ist das der Bereich zwischen den Schichtübergängen in der oberen Bildhälfte von Abbildung 3) und die Auflösung sukzessive erhöht. Die in Abbildung 6 dargestellte Aufnahme, worin eine atomare Struktur zu erkennen ist, zeigt die Kristallstruktur von Graphit leicht verkippt in einem 1 nm x 1 nm großen Ausschnitt.

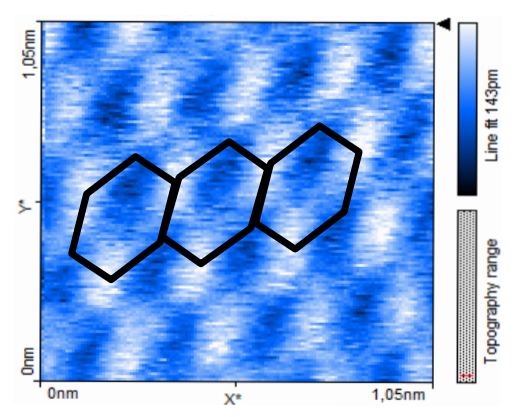

**Abb.6:** Graphitoberfläche in atomarer Auflösung von 1 nm x 1 nm

Dabei bildet sich eine hexagonale Gitterstruktur aus, wobei jeweils drei Kohlenstoffatome eine hohe Elektronendichte (weiß) und drei Kohlenstoffatome aufgrund des Nachbarn in der darunterliegenden Schicht eine niedrige Elektronendichte (schwarz) zeigen. Zur Visualisierung sind drei benachbarte Strukturen eingezeichnet. Der Abstand zwischen den einzelnen Maxima und Minima liegt im erwarteten Bereich der Bindungslänge von  $l = 0.142$  nm und erscheint dabei aufgrund der Verkippung der Oberfläche geringfügig vergrößert. Aus der topographischen Aufnahme von Abbildung 7 kann zudem die Höhendifferenz zwischen den "Löchern" (schwarz) und den Maxima (weiß) entnommen werden. Der Wert beträgt in dieser Messung durchschnittlich 0,09 nm in guter Übereinstimmung mit der theoretischen Erwartung von 0,1 nm (Selloni et al., 1985).

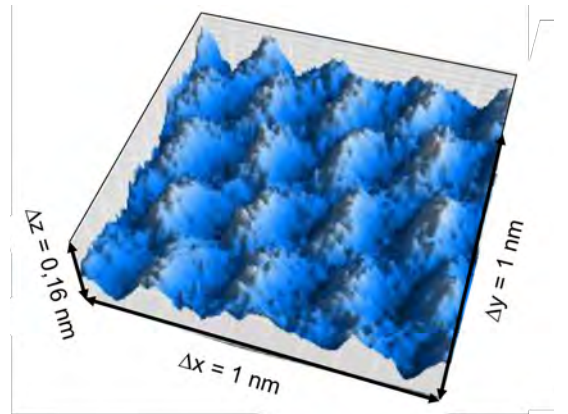

**Abb.7:** Topografie der Graphitoberfläche in atomarer Auflösung von 1 nm x 1 nm

## 3.3.2. **Gold**

Für die Aufnahme einer Gold (111)-Oberfläche wurde zuerst ein großer Bereich von 300 nm x 300 nm aufgenommen, welcher dann sukzessive verkleinert wurde. Die Abbildung zeigt einen interessanten Ausschnitt der Probenoberfläche mit vielfältigen erkennbaren Plateaus und Spalten. Die Höhendifferenz zwischen dem Plateau oben links und der angrenzenden dunklen Spalte beträgt dabei etwa 50 nm. Da die Höhe eines Schichtübergangs in Gold 0,249 nm beträgt, sind somit in der Aufnahme etwa 200 Atomlagen zu sehen. Mit dem verwendeten RTM kann bis auf 10 nm x 10 nm an die unebene Goldoberfläche herangezoomt werden. Dies reicht nicht aus, um die atomare Struktur aufzulösen. Ein Ausschnitt von 30 nm x 30 nm ist topografisch in Abbildung 8 gezeigt. Neben der hier vorgestellten Durchführung und Auswertung nimmt in der schulischen Experimentierumgebung die Kennlernphase des RTM viel Zeit in Anspruch. Diese Phase wird beim didaktisch konzipierten RTM verkürzt (Penner et al., 2015). Dieser Effekt wird bei der Anwendung des VRE verstärkt. Komplikationen des Realexperiments werden vollständig umgangen. Somit ist der gesamte Prozess deutlich weniger zeitintensiv und die Handhabung für Lernende maßgeblich intuitiver.

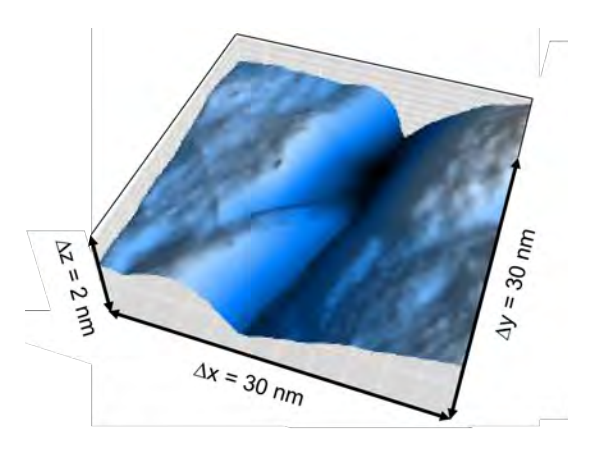

**Abb.8:** RTM-Aufnahme einer Gold (111)-Probe, Scangröße 30 nm x 30 nm

## 4.**Konzeption des virtuellen Raumes**

Im VRE sind der Aufbau und der Ablauf des Experiments nah am Realexperiment angelehnt (s. Abb.9). Zur Messwertaufnahme wird im VRE ein Tablet simuliert, welches über Bluetooth mit dem virtuellen RTM verbunden ist.

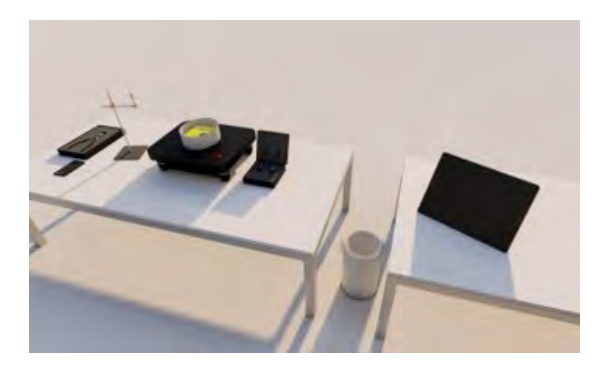

**Abb.9:** Visualisierung des Aufbaus des RTM als VRE

Einen zentralen Punkt im Realexperiment stellt die Spitzenpräparation dar, weshalb diesem Schritt in der Experimentdurchführung im VRE ebenfalls hohe Aufmerksamkeit gewidmet wird. Das Vorgehen weicht geringfügig vom Realexperiment ab. Im konzipierten VRE wird der Draht, aus dem die Spitze gestaltet wird, in eine Haltevorrichtung eingelegt und dann unter Nutzung des virtuell nachgestellten Seitenschneiders geeignet abgetrennt.

Hierbei entscheidet analog zum Realexperiment die Ausrichtung wie auch die Geschwindigkeit der Bewegung beim Abreißen über die Qualität der erzeugten Spitze (s. Abb.10).

Anschließend wird der Draht zum RTM gezogen und dort in der richtigen Position eingesetzt, wobei didaktisch motivierte Vereinfachungen eingeführt wurden: (1) Das Einsetzen geschieht nicht wie im Realexperiment mit einer Pinzette, sondern erfolgt händisch, (2) die Proben befinden sich jeweils bereits auf einem Probenhalter, (3) auf die Reinigung der Graphitprobe mit Klebeband wurde verzichtet, (4) der ausgewählte Probenhalter springt automatisch an die richtige Stelle im RTM. Für die Annäherung der Probe an die Spitze wurde im VRE eine Kamera statt einer wie im Realexperiment verwendeten Lupe vorgesehen, die das Bild von Spitze und Probe auf dem Tablet vergrößert dargestellt. Damit kann die gesamte Annäherung über das Tablet gesteuert und kontrolliert werden. Wie im Realexperiment können nachfolgend bei erreichter Messeinstellung, die durch eine grüne Anzeige kenntlich wird, abhängig von der Qualität der selbstgefertigten Spitze gute oder schlechte Bilder aufgenommen werden. Dabei kann zusätzlich eine vorgefertigte optimale Spitze ausgewählt und eingesetzt werden, damit gute Messergebnisse erzielt werden. Die Bedienoberfläche der Messsoftware "measure nano" wurde im VRE geringfügig modifiziert und von Details, die in der didaktischen Nutzung nicht benötigt werden, befreit. Notwendige Bedienelemente und Eingaben wurden hingegen hervorgehoben und auf Deutsch beschriftet.

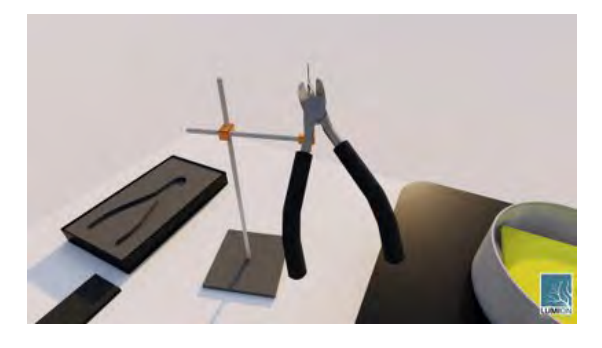

**Abb.10:** Präparation der Messspitze aus dem Draht mit dem Seitenschneider an der Haltevorrichtung

## 5.**Konzeption der Simulation**

Die Computersimulation der Messergebnisse stellt den programmiertechnisch zentralen Aspekt des VRE dar, die künstlich im VRE erzeugten Oberflächen von Graphit oder Gold. Hierzu wurden nicht einfach Realaufnahmen von Oberflächen eingespeichert, die abgerufen werden, sondern numerische Simulationen des Tunnelstroms für jeweils neue hypothetisch erstellte Oberflächen wurden berechnet.

Daraus können realitätsnahe Abbildungen für beliebige Vergrößerungen erzeugt und graphisch präsentiert werden. Besondere Aufmerksamkeit wurde dabei im Rahmen der numerischen Simulation dem Bereich der atomaren Struktur der Graphitoberfläche gewidmet.

Dem theoretischen Modell von Kobayashi und Tsukada (1989) folgend wurde die Messspitze als Wasserstoffmolekül angenommen, wobei bindende und antibindende H2-Orbitale berücksichtigt werden. Der Tunnelleitwert, der Kehrwert des Tunnelwiderstandes, wird mit der LCAO-Methode bestimmt; es ergibt sich für die Graphitoberfläche:

$$
\frac{\mathrm{d} \mathrm{I}}{\mathrm{d} \mathrm{V}} \propto \mathrm{S} \pm \mathrm{J}
$$

mit den Parametern

$$
S = 3 + 2 \cos\left(\frac{x_0}{2} + \frac{\sqrt{3}}{2}y_0\right) \cos\left(\frac{d_x}{4} + \frac{\sqrt{3}}{4}d_y\right) + 2 \cos\left(\frac{x_0}{2} - \frac{\sqrt{3}}{2}y_0\right) \cos\left(\frac{d_x}{4} - \frac{\sqrt{3}}{4}d_y\right) + 2 \cos(x_0) \cos\left(\frac{d_x}{2}\right),
$$

$$
J = 2 \cos\left(\frac{d_x}{2}\right) \cos\left(\frac{\sqrt{3}}{6}d_y\right) + \cos\left(\frac{2\sqrt{3}}{3}d_y\right) + 2 \cos\left(\frac{x_0}{2} + \frac{\sqrt{3}}{2}y_0\right) \cos\left(\frac{d_x}{4} - \frac{\sqrt{3}}{12}d_y\right) + 2 \cos\left(\frac{x_0}{2} - \frac{\sqrt{3}}{2}y_0\right) \cos\left(\frac{d_x}{4} + \frac{\sqrt{3}}{12}d_y\right) + 2 \cos(x_0) \cos\left(\frac{\sqrt{3}}{6}d_y\right).
$$

Dabei stehen + für das bindende und – für das antibindende Spitzenorbital. Der Term S entspricht der Summe der Anteile, die jedes Atom individuell beiträgt. Der Term J berücksichtigt die Interferenz zwischen den Beiträgen der beiden Spitzenatome. (x0, y0) bezeichnet das Zentrum eines Wasserstoffkerns. (dx,dy) beschreibt ausgehend vom ersten Atom die Verschiebung des zweiten Atoms. Mittels dieser Formel wird ein idealisiertes Bild der Graphitkristallstruktur erzeugt, wie in Abbildung 11 dargestellt ist. Wiederum sind analog zu Abbildung 6 drei Sechseckstrukturen hervorgehoben.

Im Realexperiment wird die Oberfläche üblicherweise nicht ideal abgebildet. Abweichungen liegen in einer Verkippung, in der nichtoptimalen Regelung der Messspitze beim Abrastern der Oberfläche mit konstantem Abstand sowie in statistischem Rauschen. Daher wurde die theoretisch erzeugte Oberfläche analog zum Realversuch verrauscht; sie kann zudem verzerrt werden.

Rauschen wurde über die Einbindung der Funktion eines üblichen PID-Reglers in die Simulation gemäß

$$
Y(t) = p \cdot E(t) + i \cdot \int_{t-T_1}^{t} E(\tau) d\tau + d \cdot \frac{dE(t)}{dt}
$$

eingebracht. Die Stellgröße Y(t), also die Höhenänderung der Spitze über der Oberfläche, wird damit vom Fehlersignal E(t) proportional integriert und differenziert beeinflusst, wobei die Parameter p, i und d sowie die Integrationszeit  $T_1$  geeignet gesetzt werden (Pratzer, 2008). Zusammen mit einem simulierten statistischen Rauschen ergibt sich damit ein realistisches Bild der abgerasterten Oberfläche.

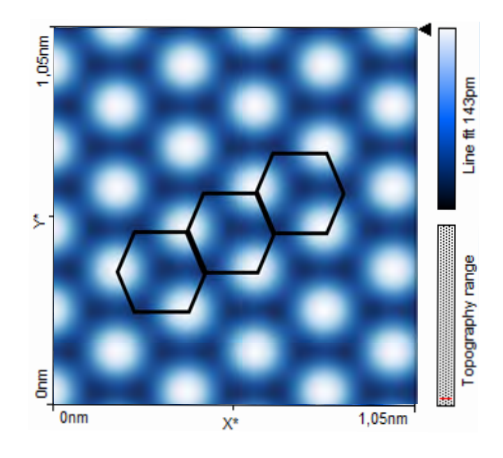

**Abb.11:** Simulation einer Graphit-Oberfläche mit einem H2-Molekül als Spitze

Wird nun die Rasterbewegung der Spitze simuliert, tastet diese zeilenweise die Oberfläche ab, misst pro Zeile an mehreren Messpunkten und wendet den PID-Regler an, sodass sich für die Graphitoberfläche das in Abbildung 12 dargestellte Bild ergibt.

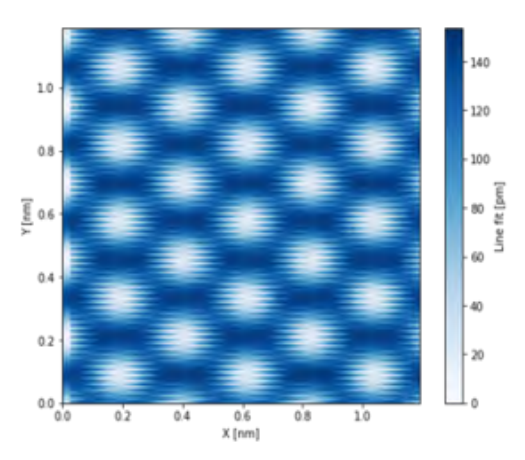

**Abb.12:** Simulation einer Graphit-Oberfläche unter Verwendung eines PID-Reglers und Rauschens

#### 6.**Zusammenfassung und Ausblick**

Auf der Basis des Realversuchsaufbaus wurde ein VRE zum Rastertunnelmikroskop erstellt, womit Messungen und Experimente zur Nanowelt innerhalb des schulischen Umfelds möglich werden. Vielfältige didaktische Anregungen dazu können der Literatur entnommen werden. In der Weiterentwicklung des VRE ist die Umsetzung von Gold und anderen Materialien vorgesehen, wozu Theorie und Aufnahmen bereits vorliegen. Interessante Bilder liefert z. B. Wolframdiselenid, was vom Lehrmittelhersteller Phywe zur Verfügung gestellt wird. Das Anwendungsfeld des RTM als VRE beschränkt sich aktuell auf den primären Bereich der Mikroskopie. Der Bereich der Spektroskopie, der Manipulation von einzelnen Atomen oder der Modifikationen von Oberflächen, der große Visibilität erlangt hat, ist bisher zwar noch ausgegliedert, er soll aber in Zukunft nachgerüstet werden. Die dazu notwendige aufwändige Parametersteuerung ist im Demonstrationsgerät zwar nicht implementiert, sie kann aber in ein spezifisches VRE problemlos eingebaut werden. Die wissenschaftliche Breite und Leistungsfähigkeit des RTM, für dessen Erfindung G. Binning und H. Rohrer 1986 mit dem Nobelpreis ausgezeichnet wurden, werden darüber hinaus fortwährend weiterentwickelt und mit einer hohen Relevanz in verschiedenen Arbeitsgebieten eingesetzt, was sich über das VRE in die Ausbildung einbringen lässt.

#### 7.**Literatur**

- Bappert, R., Deurer, T., van der Sand, M., Sigelen, A., (2010). Nano! – Nutzen und Visionen einer neuen Technologie,Technoseum Verlag, Mannheim.
- Demtröder, W. (2016). Experimentalphysik 3: Atome, Moleküle und Festkörper (5. Aufl.). Springer-Lehrbuch. Springer Berlin Heidelberg.
- Fiedler, M., Nano! Nutzen und Visionen einer neuen Technologie, auf https://www.lehrer-online.de/unterricht/sekundarstufen/naturwissenschaften/chemie/unterrichtseinheit/ue/nano-nutzen-und-visionen-einer-neuen-technologie/
- Girwidz, R. (2015). Neue Medien und Multimedia. In E. Kircher, R. Girwidz & P. Häußler (Hrsg.), Physikdidaktik (3. Aufl., S. 402–426). Springer.
- Gross, R. & Marx, A. (2014). Festkörperphysik (2. Aufl.). de Gruyter.
- Guggisberg, M., (2002). Nano-World: Portal für Nanowissenschaften. Uni Basel, https://nanoworld.org/
- Kobayashi, K. & Tsukada, M. (1989). Effect of Microscopic Tip Electronic State on STM Image of Graphite. Journal of the Physical Society of Japan, 58(7), 2238–2241.
- Niimi, Y., Matsu, T., Kambara, H., Tagami, K., Tsukada, M. & Fukuyama, H. (2006). Scanning tunneling microscopy and spectroscopy of the electronic local density of states of graphite surfaces near monoatomic step edges. Physical Review B, 73(8), 85421.
- Penner, S., Möst, T., Scheier, P. & Kaleve, A. (2015). Das didaktische Potential der Rastertunnelmikroskopie in der Hochschullehre. CHEMKON, 22(1), 15–22.
- Pratzer, M. (2008). Versuch 3: Rastertunnelmikroskop. RWTH Aachen, Aachen.
- Selloni, A., Carnevali, P., Tosatti, E. & Chen, C. D. (1985). Voltage-dependent scanning-tunneling microscopy of a crystal surface: Graphite. Physical Review B, 31(4), 2602–2605.